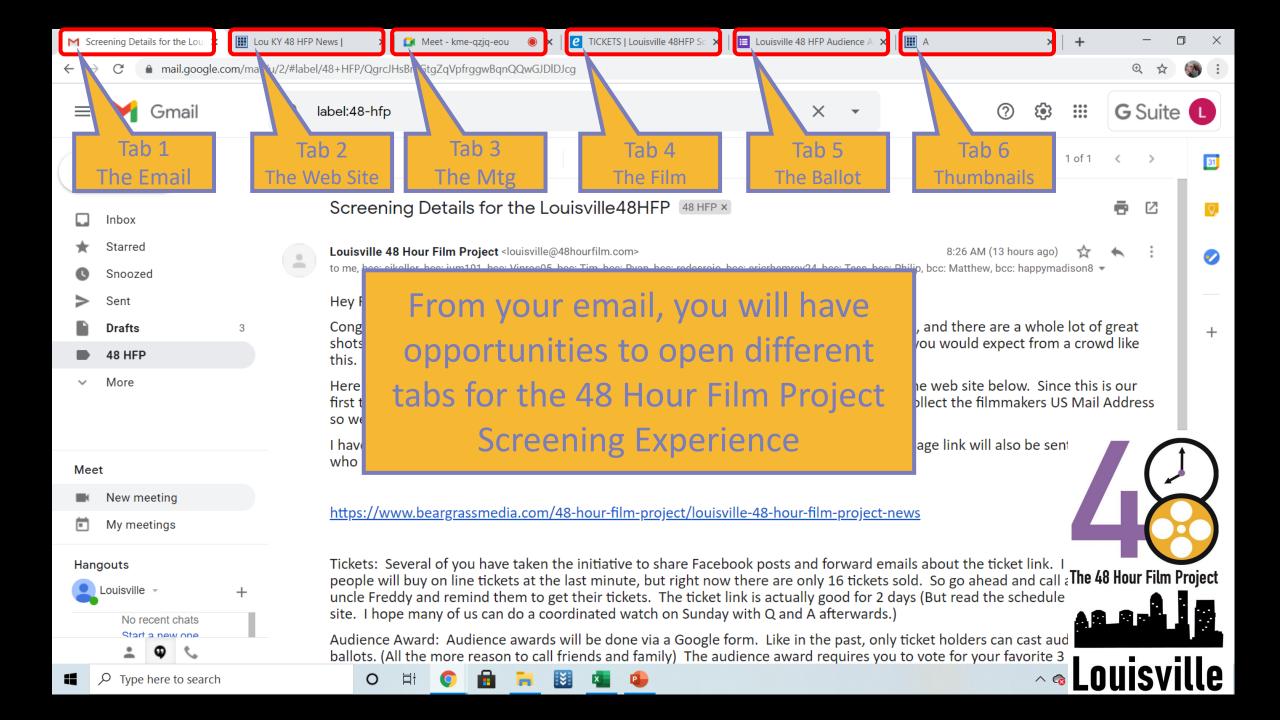

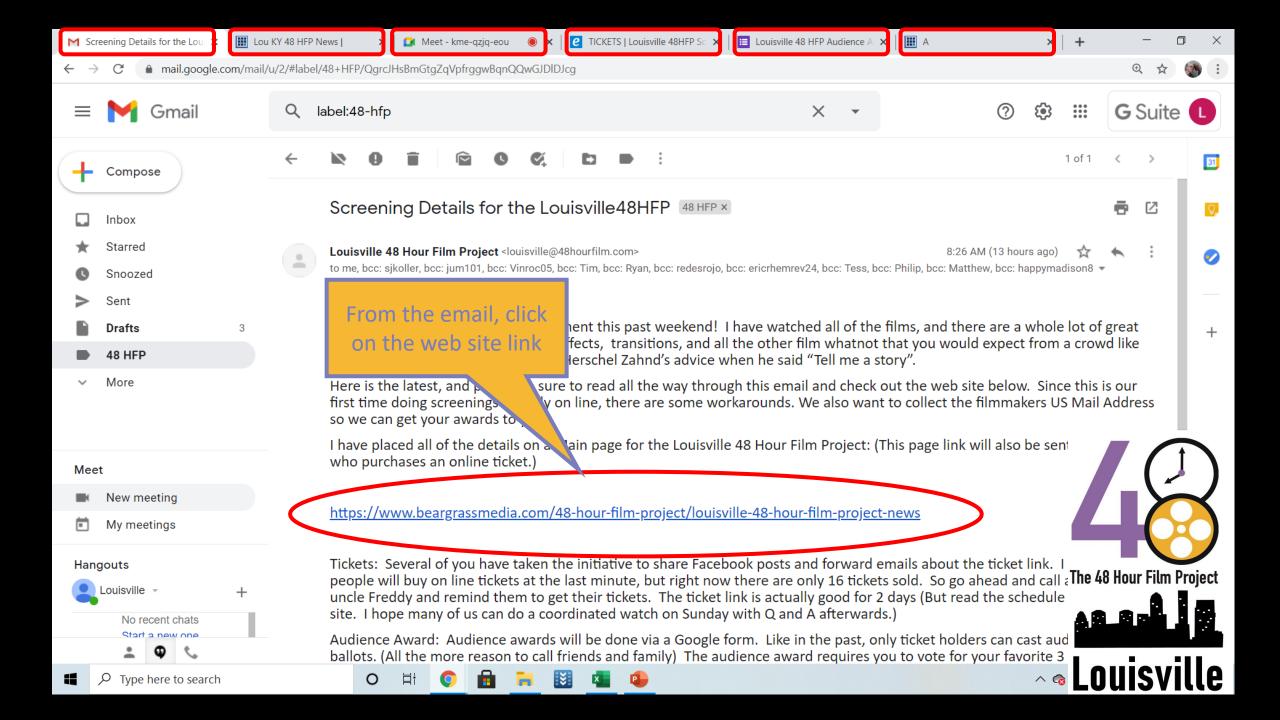

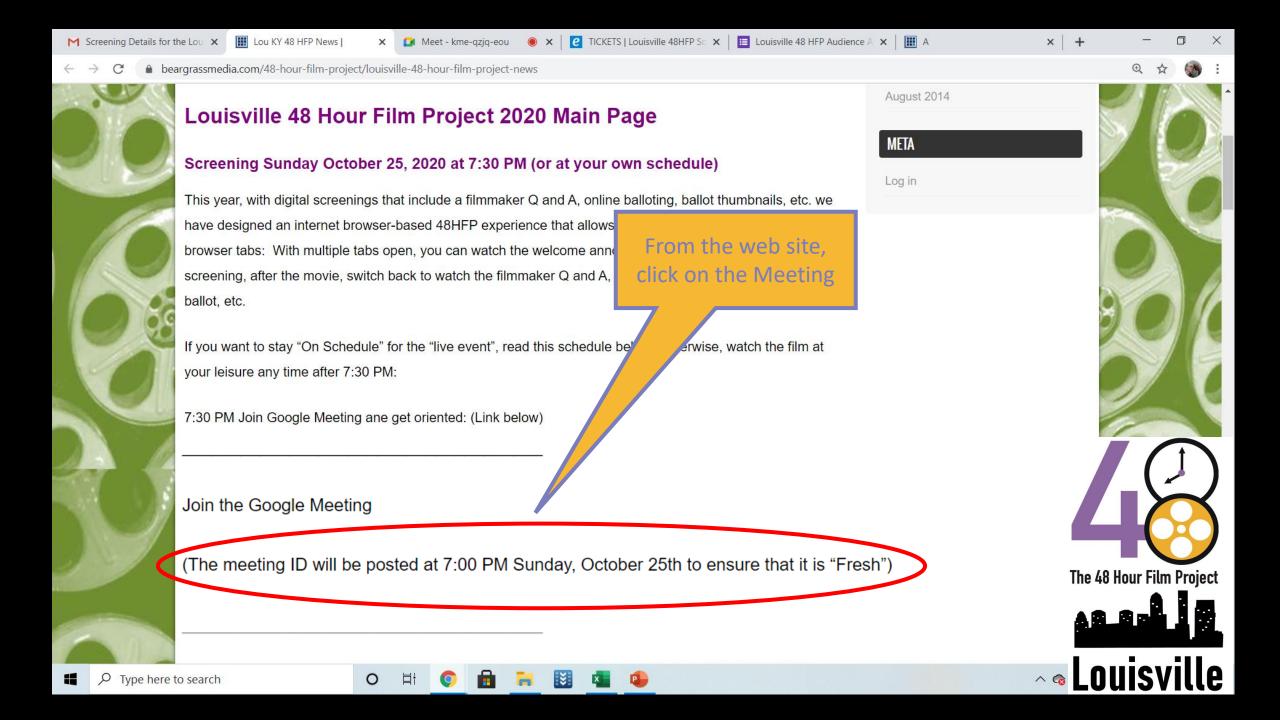

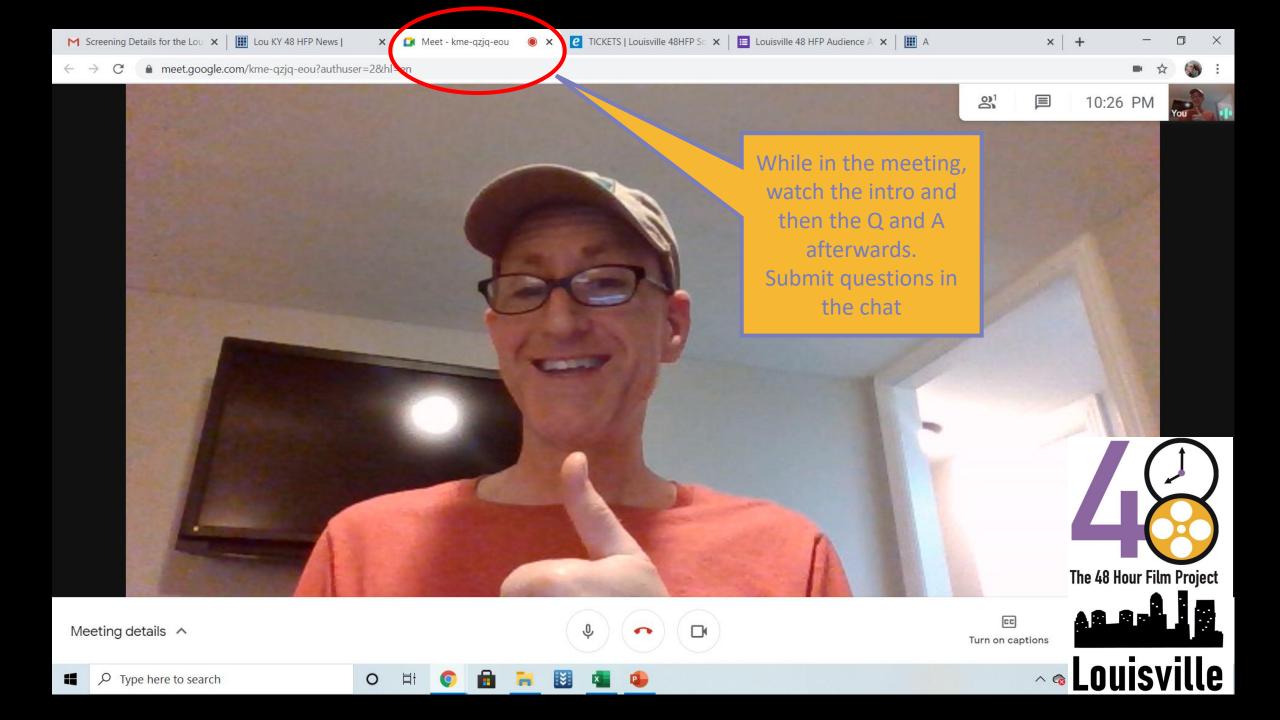

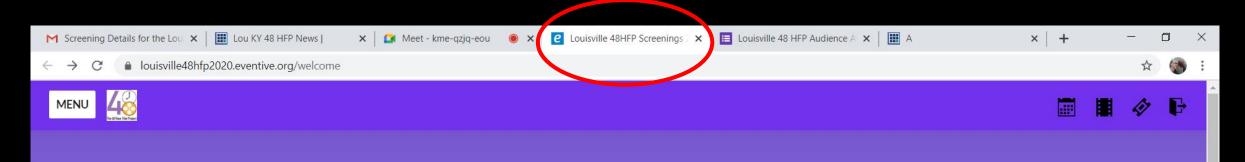

## 48HFP Screenings

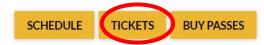

Welcome to the Louisville 48 Hour Film Project Screening.

Because this site (Eventive) has many more features than we are using for this solving, please follow these instructions to buy your ticket. (You might even copy and paste this text to another program you can refer back to it)

The "Buy Passes" does not do anything, and I don't know he

Click the "Tickets" Button

On the next screen, there is an image of the Louisville 48HFP Logo.

Click "Select a Showing"

There is one showing that appears, but not prominently, click it.

Click "Pre-Order Now"

You will need to create an account with an email address to receive the tick The password worked for me with just 8 letters and did not require special ch A donation is also allowed and appreciated.

Each ticket allows one vote for the audience award.

From the "Eventive" app, buy tickets and actually watch the movie

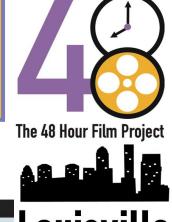

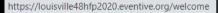

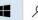

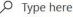

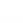

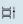

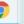

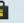

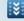

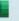

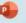

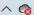

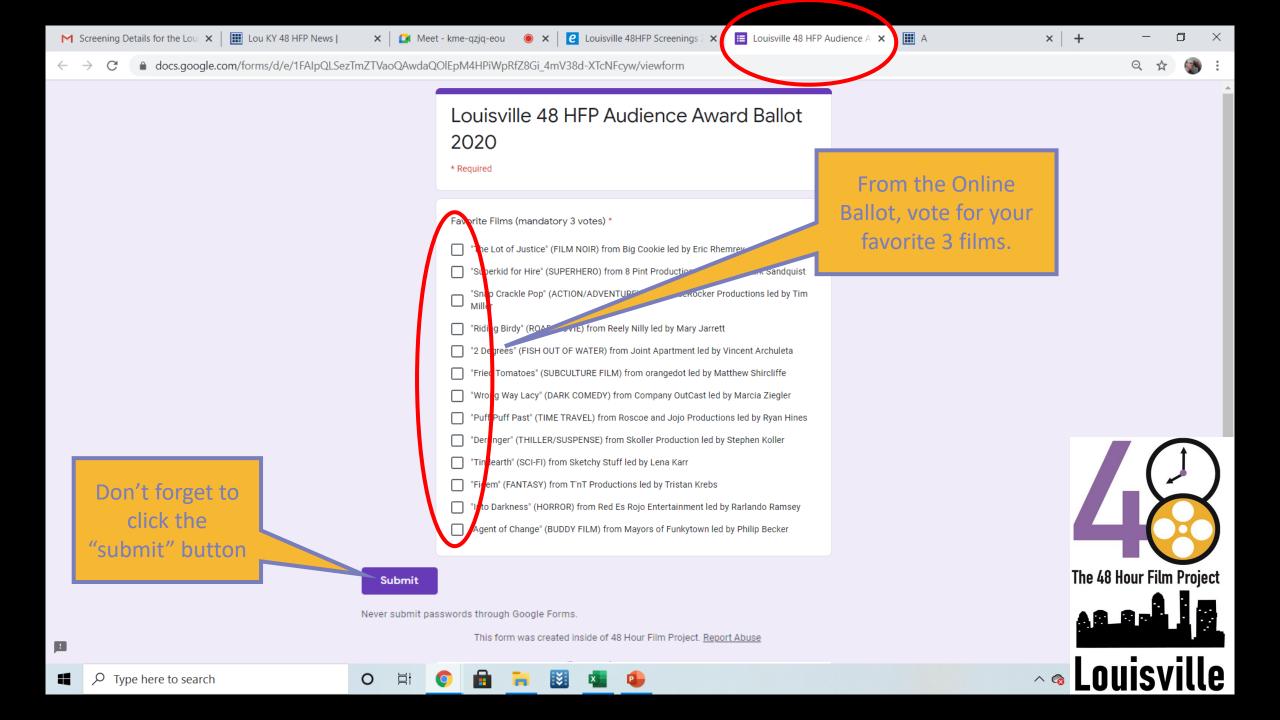

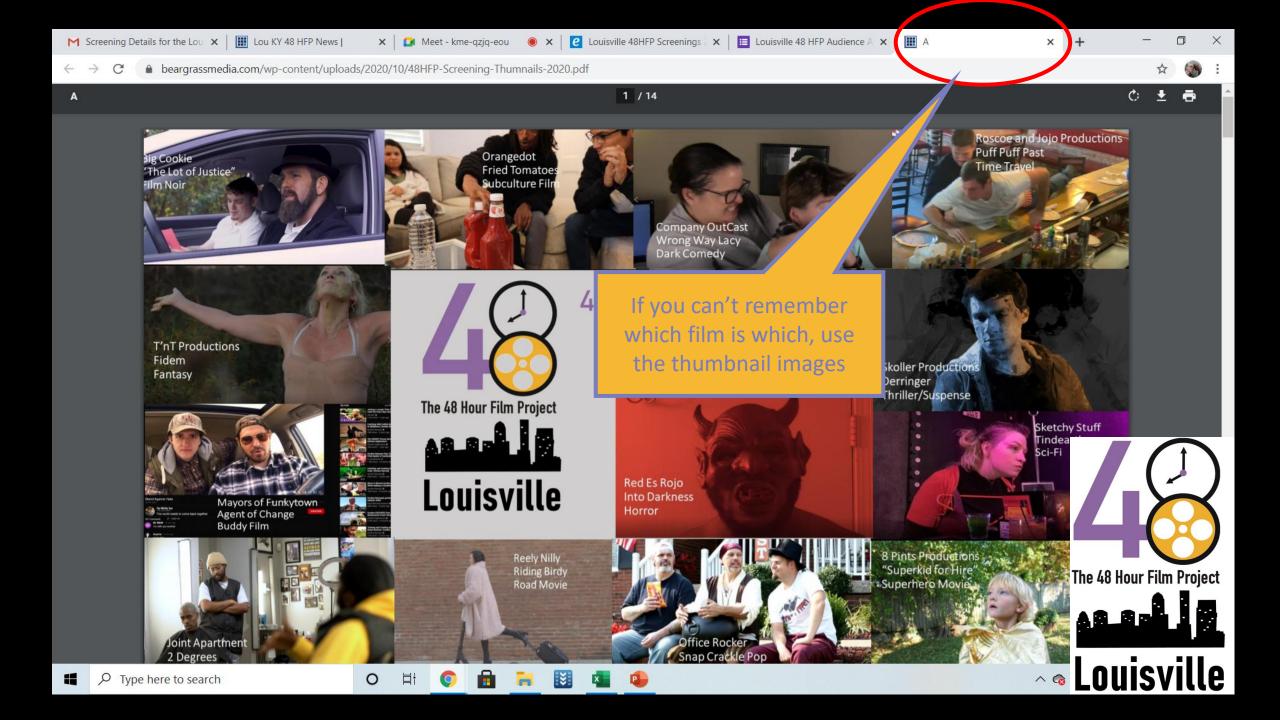